## **Systems and Control Theory** Master Degree Course in ELECTRONICS ENGINEERING

http://www.dii.unimore.it/~lbiagiotti/SystemsControlTheory.html

## **A General Introduction to Matlab**

Luigi Biagiotti

e-mail: luigi.biagiotti@unimore.it

http://www.dii.unimore.it/~lbiagiotti

#### **Outline**

- $\bullet$  The objectives of this lecture are
	- •To become familiar with the MATLAB environment
	- To enable you to use some simple MATLAB commands from the *Command Window*
- $\bullet$  Bibliography:
	- Brian Hahn and Daniel T. Valentine, *Essential MATLAB for Engineers and Scientists*, Academic Press.

#### **Matlab**

- $\bullet$  MATLAB is a powerful computing system for handling scientific and engineering calculations.
- $\bullet$ The name MATLAB stands for Matrix Laboratory, because the system was designed to make matrix computations particularly easy.
- $\bullet$  Matlab is based on a kernel of general purpose functions enhanced with additional tools, the so-called *Toolboxes*, that help users to solve specific problems, e.g. the Control System Toolbox. A toolbox is a simple collection of matlab functions.

#### **Matlab Desktop**

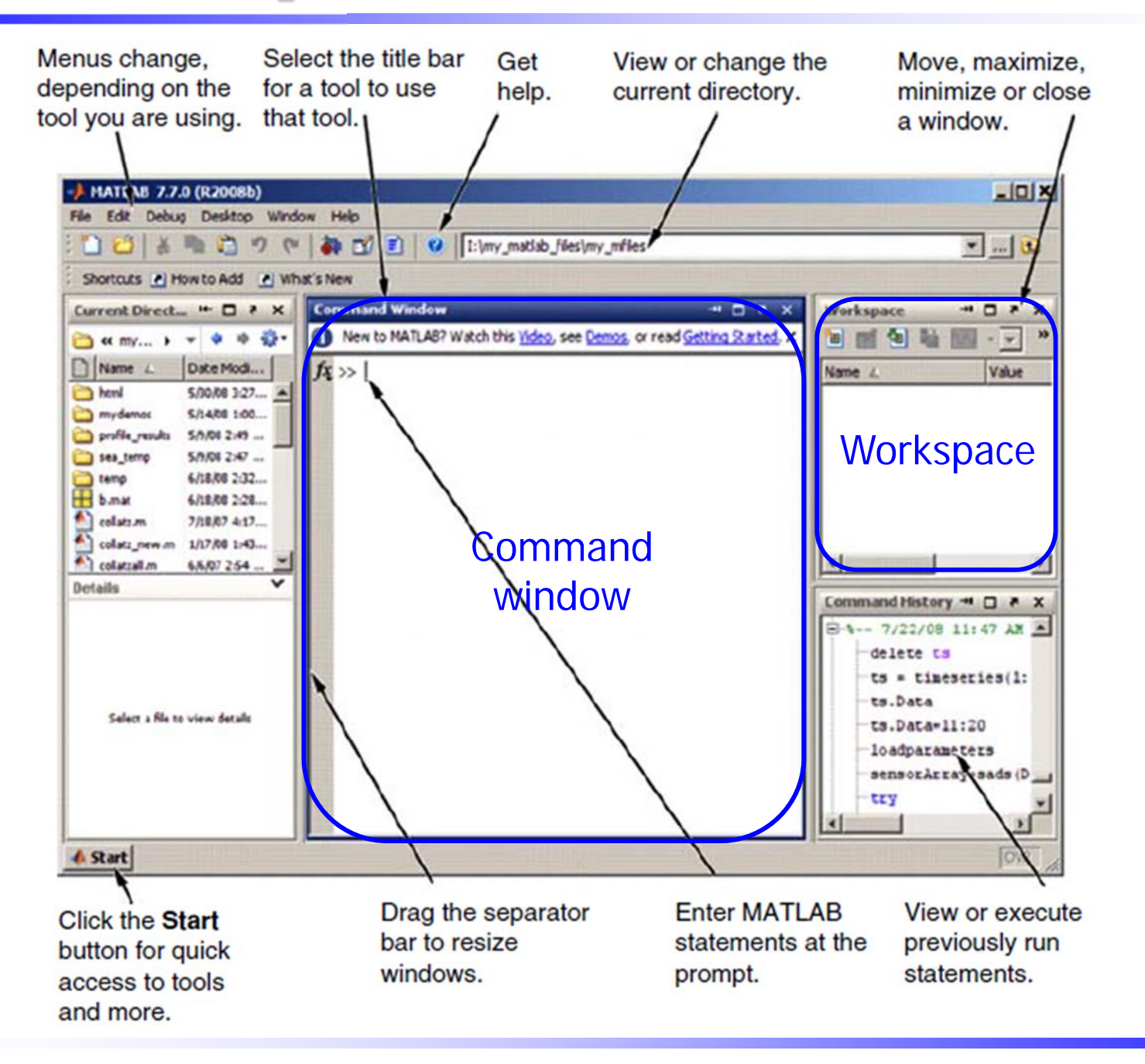

Luigi Biagiotti 61 Systems and Control Theory 61 MATLAB introduction -- 4

#### **Command Window**

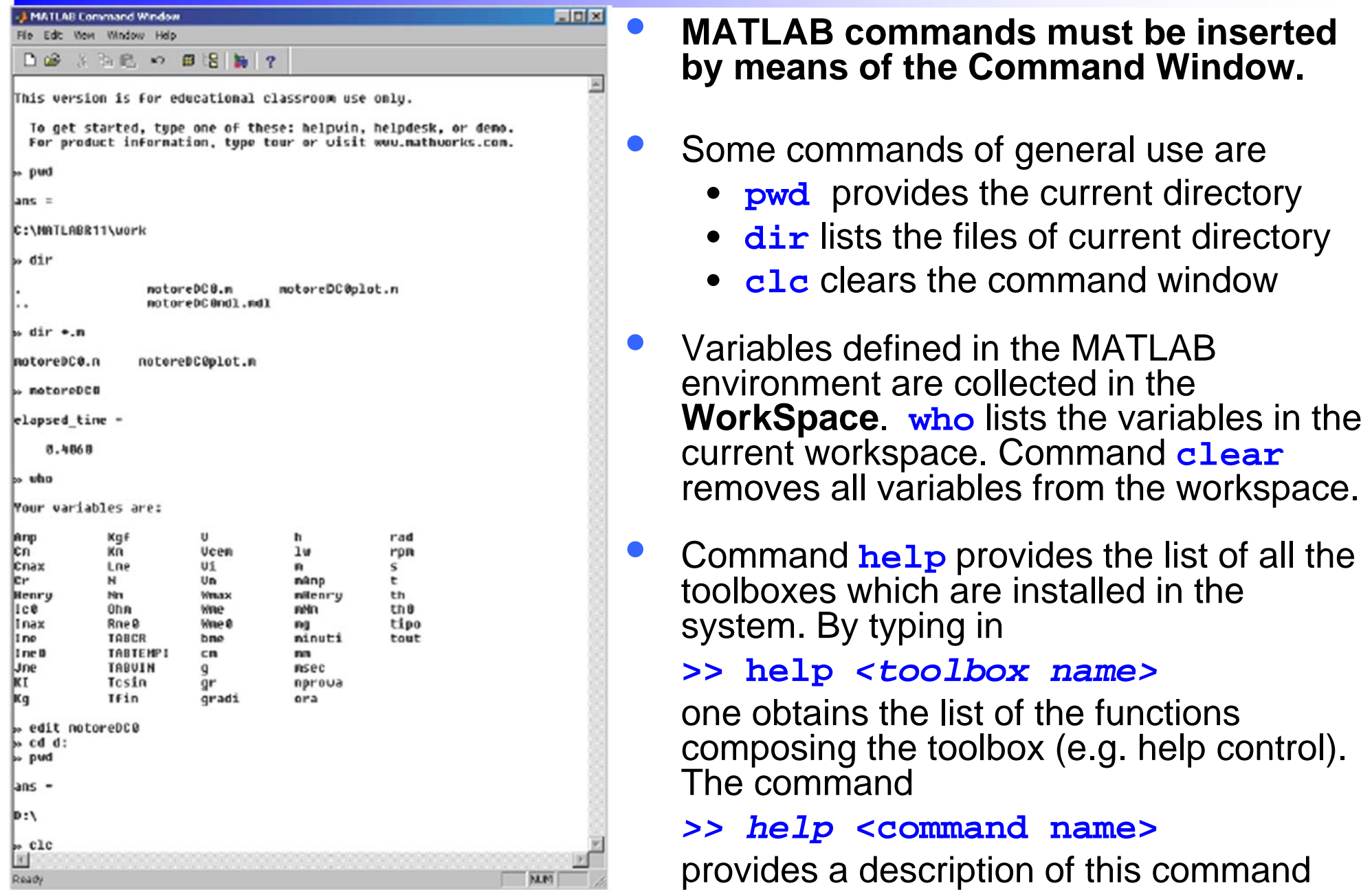

#### **Variables**

 $\bullet$  MATLAB variables are created with an assignment statement **>>** *variable name = a value (or an expression)*

where *expression* is a combination of numerical values, mathematical operators, variables, and function calls

 $\bullet$  For example **>> x=12;<ENTER>**

By omitting the semicolon (**;)** the name and the value of the variable are printed in the screen. Conversely, the *echo* of the command is not provided

 $\bullet$  Once a variable has been created, it can be reassigned  $\Rightarrow$  **t** =  $\overline{5}$ ;  $\leftarrow$  -------- The intermediate result is not shown **>> t = t+1 t =6**

#### **Error messages**

- $\bullet$ If we enter an expression incorrectly, MATLAB will return an error message.
- $\bullet$ For example

```
>> x = 10;
>> 5x??? 5x|
Error: Unexpected MATLAB expression.
```
#### **Basic mathematical functions**

#### Trigonometric.

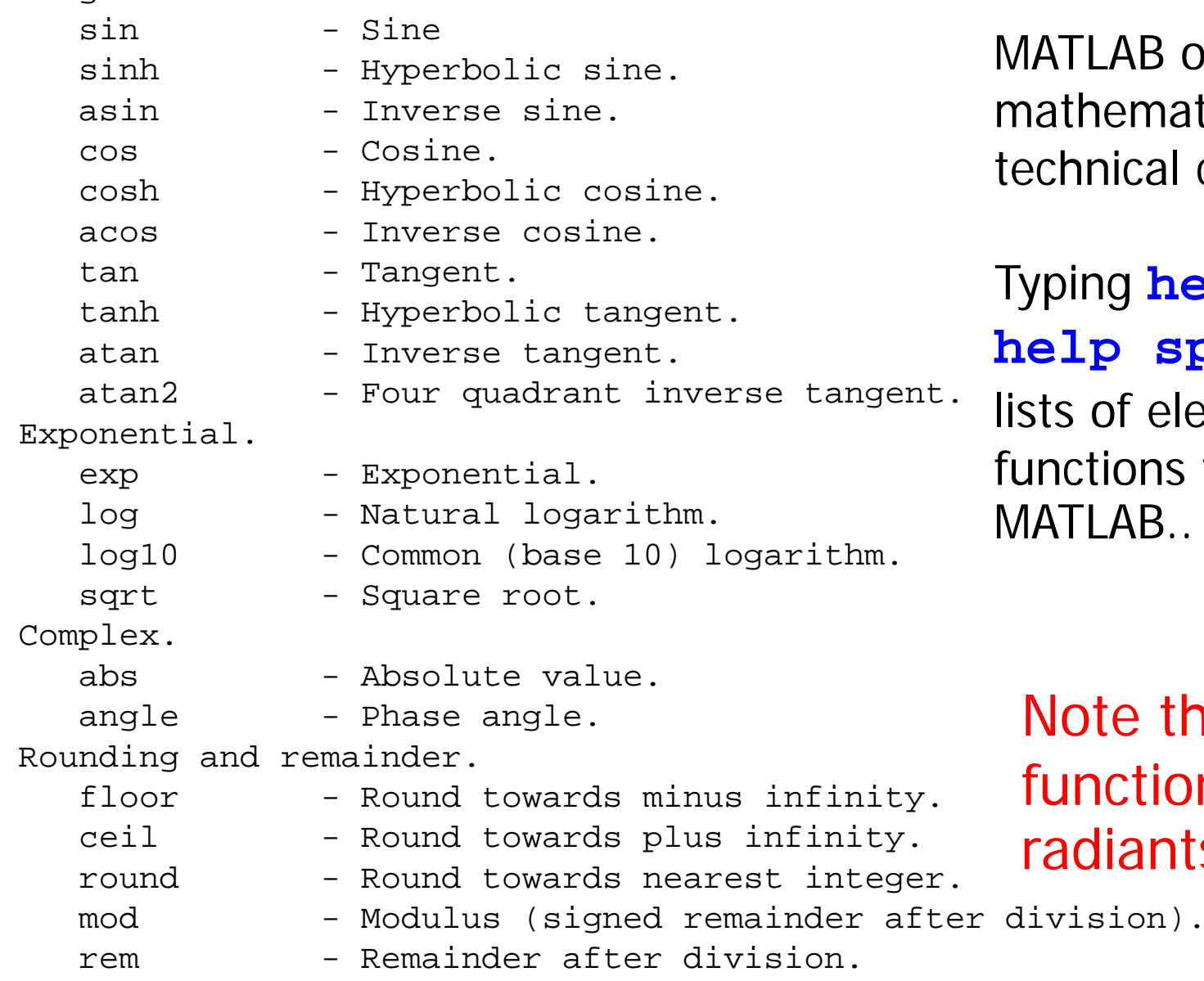

sign - Signum.

MATLAB offers many predefined mathematical functions for technical computing.

Typing **help elfun** and **help specfun** calls up full <sup>t.</sup> lists of elementary and special functions that are built into MATLAB..

## Note that trigonometric functions work in radiants

#### **Predefined constant values**

- $\bullet$  In addition to the elementary functions, MATLAB includes a number of predefined constant values. The most common values are:
	- $pi \leftarrow$  -------- The  $\pi$  number,  $\pi = 3.14159$
	- •**i,j** The immaginary unit i
	- •**Inf** The infinity, <sup>∞</sup>
	- **NaN** <-------- Not a number

#### **Matrices and vectors**

- • To type a matrix into MATLAB it is necessary to
	- begin with a square bracket, **[**
	- separate elements in a row with spaces or commas (**,**)
	- •use a semicolon (**;**) to separate rows
	- end the matrix with another square bracket, **]**.
- $\bullet$ Example

**>> A=[1,2,3;4,5,6;7,8,9]**

**A =**

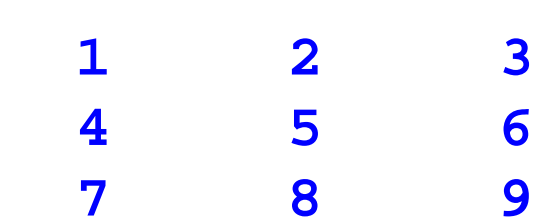

#### **Matrices and vectors**

 $\bullet$ A vector is <sup>a</sup> special case of <sup>a</sup> matrix

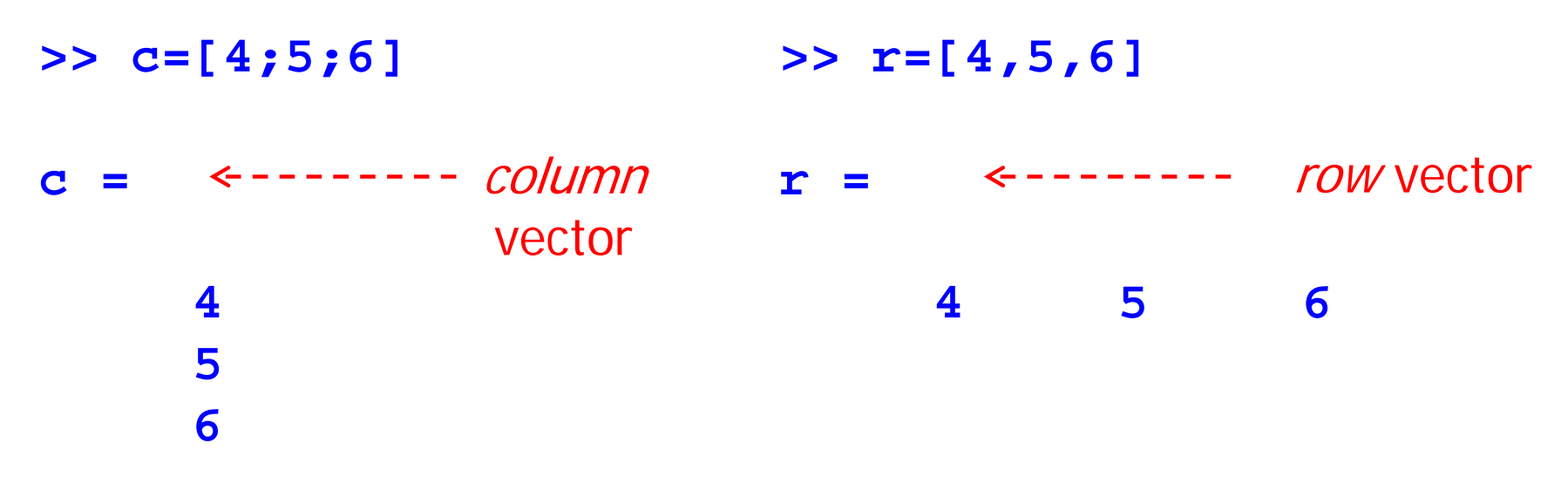

- $\bullet$  A row vector can be converted to <sup>a</sup> column vector using the transpose operator, and vice-versa. The transpose operation is denoted by an apostrophe or <sup>a</sup> single quote (**'**).
- $\bullet$  The easiest way of defining <sup>a</sup> vector where the elements (components) increase by the same amount is

```
>> t=[0:0.1:10]
                                  row vector with elements from 0
                                  to 10 with step 0.1
```
.

#### **Matrices and vectors indexing**

 $\bullet$  Once we have entered <sup>a</sup> matrix, we can refer to it simply as matrix **A**. We can then view <sup>a</sup> particular element in <sup>a</sup> matrix by specifying its location

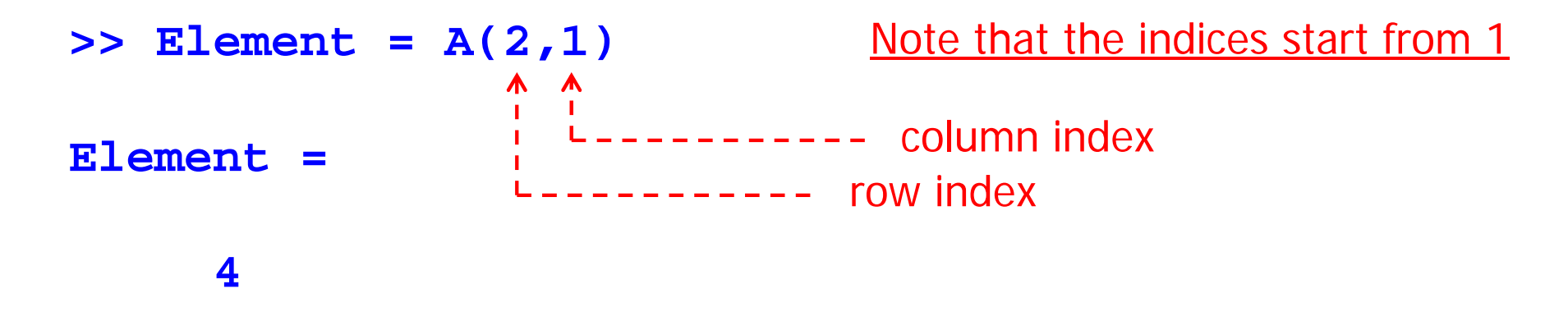

 $\bullet$ Correcting any entry is easy through indexing

```
Luigi Biagiotti 61 Systems and Control Theory 61 MATLAB introduction -- 12
  >> A(3,3) = 0
  A =1 2 34 5 67 8 0Here we substitute A(3,3)=9
                               by A(3,3)=0
```
#### **The colon operator (:)**

- $\bullet$  The colon operator can be used to pick out a certain row or column. For example, the statement **A(m:n,k:l)** specifies rows **<sup>m</sup>** to **<sup>n</sup>** and column **k** to **l**.
- •Example 1
- $>> A(1,:)$ **ans = 1 2 3** First row of A  $\bullet$  Example 2 **>> A(:,1) ans =1 4 7** $\bullet$  Example 3 **>> B=A(2:3,1:2) B = 4 57 8** $\leftarrow$  -------- First column of A  $\leftarrow$  -------- Sub-matrix of A

#### **Matrix generators**

MATLAB provides functions that generate elementary matrices: For a complete list of *elementary matrices* and *matrix*  **A=eye(n);** A=eye (n,m);  $\leftarrow$  ------- m-by-n matrix with 1 on the main diagonal **A=zeros(m,n);<--------** m-by-n matrix of zeros **A=ones(m,n);** m-by-n matrix of ones A=rand(m,n); <------- m-by-n matrix of random numbers **A=diag(V);**  $\leftarrow$  ------- n-by-n matrix with the element of vector **v** on the  $\leftarrow$  ------- n-by-n identity matrix main diagonal

*manipulations*, type **help elmat** or **doc elmat**

Luigi Biagiotti 61 Systems and Control Theory 61 MATLAB introduction -- 14

#### **Concatenating matrices**

- •Matrices can be made up of sub-matrices
- $\bullet$ Problem: make up the 6-by-6 matrix

$$
A = \begin{bmatrix} A_{11} & A_{12} \\ A_{21} & A_{22} \end{bmatrix} \text{ where } A_{12} = \begin{bmatrix} v_1, v_2, v_3 \end{bmatrix} A_{12} = 0_3 A_{21} = I_3 A_{22} = [v_3, v_2, v_1]
$$

and  $\mathsf{v}_1$ ,  $\mathsf{v}_2$  e  $\mathsf{v}_3$  are column vetors defined by the user.

• Solution:

**>> v1 = [1 2 3]'; >> v2 = rand(3,1); >> v3 = [3; 2; 1]; >> A11=[v1 v2 v3]; >> A22=[v3 v2 v1]; >> A = [A11, eye(3); zeros(3), A22]**

## **Array operations**

- $\bullet$  MATLAB allows the following arithmetic operations on matrices:
	- addition **<sup>+</sup>**

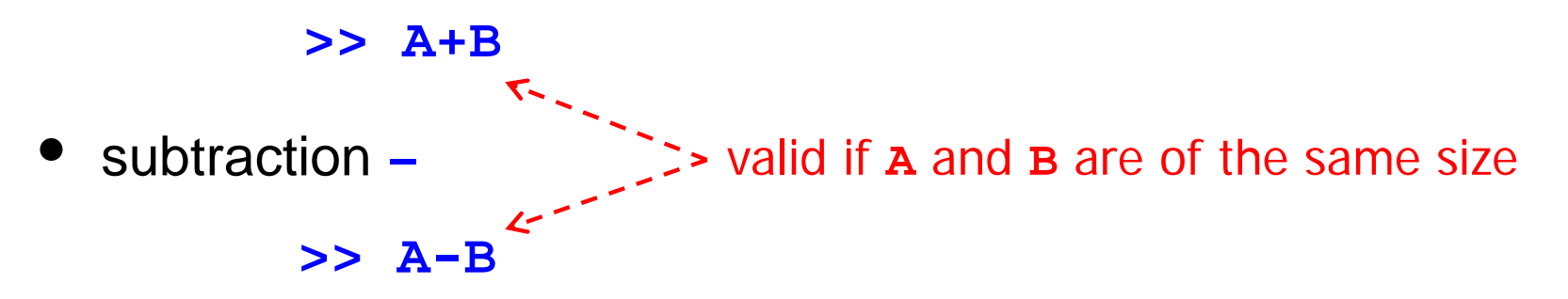

•multiplication **\***

> >>  $A*B$  <------ valid if A's number of column equals **B**'s number of rows

• (right and left) divisions **/ \**

**>> A/B >> A\B** Equivalent to **A\*inv(B)** Equivalent to inv(**A)\*B**

•Exponentiation **^**

**>> A^2** <----- valid if **A** is square and equals  $A^*A$ 

Luigi Biagiotti 61 Systems and Control Theory 61 MATLAB introduction -- 16

#### **Operations element-by-element**

- $\bullet$  Arithmetic operations can be done *element-by-element*. The period character (**.**) distinguishes these operations from standard matrix operations.
	- multiplication **.\***

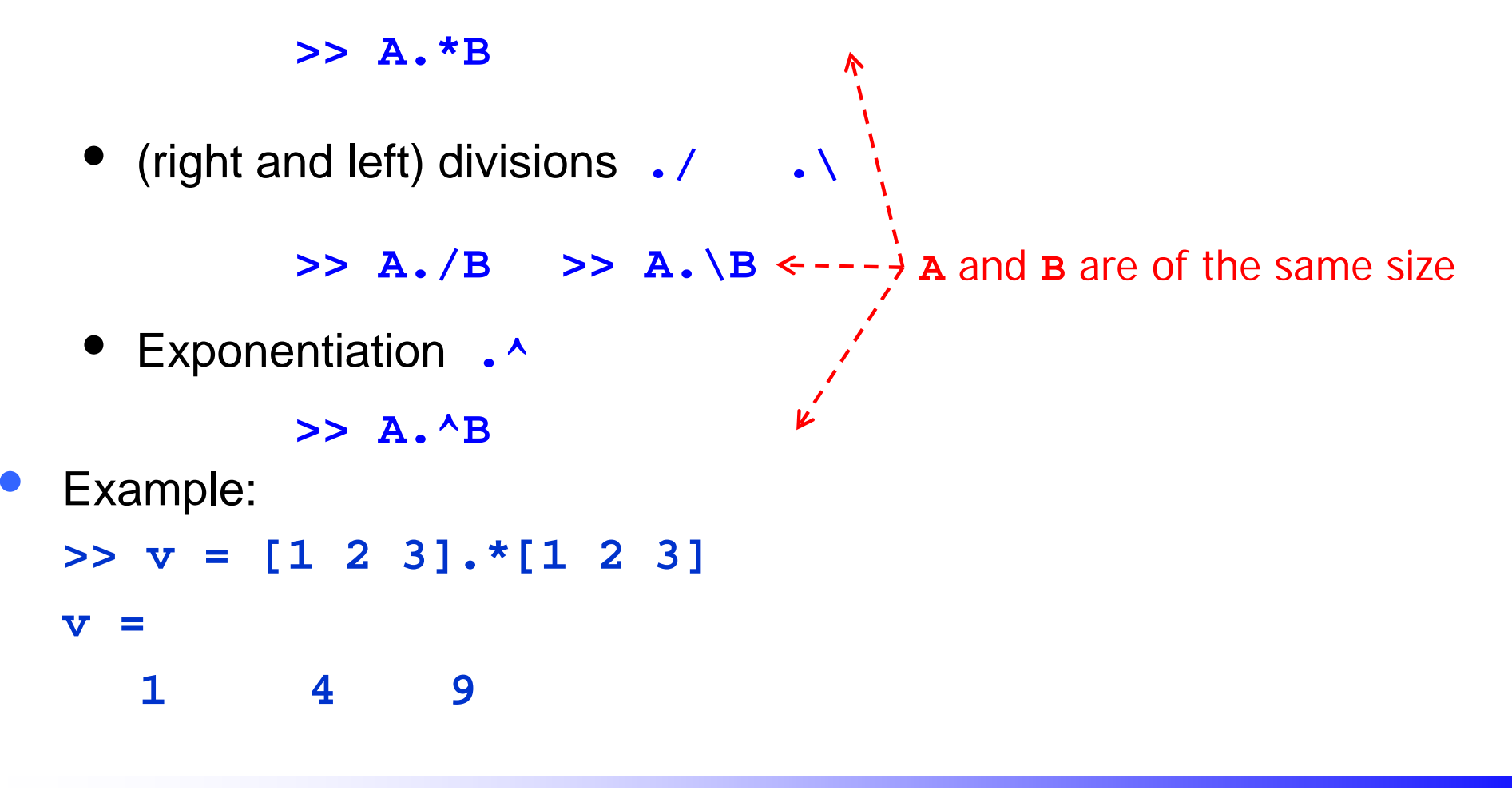

#### **Matrix functions**

MATLAB provides many matrix functions for various matrix/vector manipulations

 $\bullet$ **Dimensions** 

```
>> [m,n]=size(A)
        ------ number of row
                     number of column
```
for vectors, see command **length**

 $\bullet$ **Transpose** 

```
>>B=A' (alternatively >>B=transpose(A) )
```
 $\bullet$ **Determinant** 

 $\Rightarrow$  **d=det(A)**  $\leftarrow$  ------ **A** must be square

#### **Matrix functions**

 $\bullet$ Inverse

**>>I=inv(A) A** must be square

For rectangular matrices, see command **pinv**

- $\bullet$  Rank, i.e. number of linearly independent rows or columns **>> r=rank(A)**
- $\bullet$ **Eigenvalues**

```
>> e=eig(A)
     ∧
Vector containing the 
eigenvalues
```
#### **Solution of a linear system**

• Problem: solve the system

$$
\begin{cases}\nx_1 + x_2 + x_3 - x_4 = 1 \\
x_1 + x_2 - x_3 = 2 \\
x_1 - x_2 + x_3 = 0 \\
x_1 + 2x_2 - 3x_3 = 2\n\end{cases}
$$

#### $\bullet$ Solution:

**>> A = [1, 1, 1, -1; 1, 1, -1, 0; 1, -1, 1, 0; 1, 2, -3, 0]; >> b = [1, 2, 0, 2]';**  $>> x = inv(A)*b;$  $>>$   $x = A/b$ **or**

#### **Vectors role**

- $\bullet$  The vectors have in MATLAB two fundamental functions:
	- polynomials representation, a polynomial is represented by the vector of its coefficients
	- signals representation, a signal is represented by the sequence of values that it takes during time, therefore by a vector

### **Operations on polynomials**

- •Polynomial "pol"  $(= 3 s<sup>2</sup> + 2 s + 1)$  can be defined with the statement: **>> pol= [3 2 1] pol = 3 2 1**
- •**roots**: roots computation (pol=0): **>> roots(pol) ans =-0.3333 + 0.4714i-0.3333 - 0.4714i**
- • **polyval**: pointwise evaluation of a polynomial: **>> polyval(pol,1) ans =**
	- **6**

#### **Operations on polynomials**

• **Computation of the residues, poles and direct term of the partial fraction expansion of the ratio of two polynomials**:

$$
\frac{\text{es.}}{s^3 + 5s^2 + 3s + 6} = \frac{-6}{s+3} + \frac{-4}{s+2} + \frac{3}{s+1} + 2
$$

```
>> num = [2 5 3 6]; den = [1 6 11 6];
>> [r,p,k] = residue(num,den)
```

```
-6.0000-4.00003.0000p =
   -3.0000-2.0000
```
**r =**

$$
-1.0000
$$

$$
k =
$$

**2**

**Operations on polynomials**

•**Polynomial multiplication**  $( pol3=(s+1)(s+1) )$ :

```
>> pol1=[1 1]; pol2=[1 1];
>> pol3=conv(pol1,pol2) 
pol3 = 
1 2 1
```
•**Polynomial division**  $((s^2+2s+2)=q(s)(s+1)+r(s))$ :

```
>> pol1=[1 2 2]; pol2=[1 1];
>> [q,r]=deconv(pol1,pol2) 
q =
1 1r =0 0 1quotient
           remainder
```
## **Basic plotting**

- $\bullet$  The basic MATLAB graphing procedure, for example in 2D, is to take a vector of *x*-coordinates,  $x = (x_1, \ldots, x_n)$ , and a vector of *y*coordinates,  $y = (y_1, \ldots, y_n)$ , locate the points  $(y_i, y_i), i = 1, \ldots, n$ and then join them by straight lines.
- $\bullet$ This procedure is made by the command **plot**.

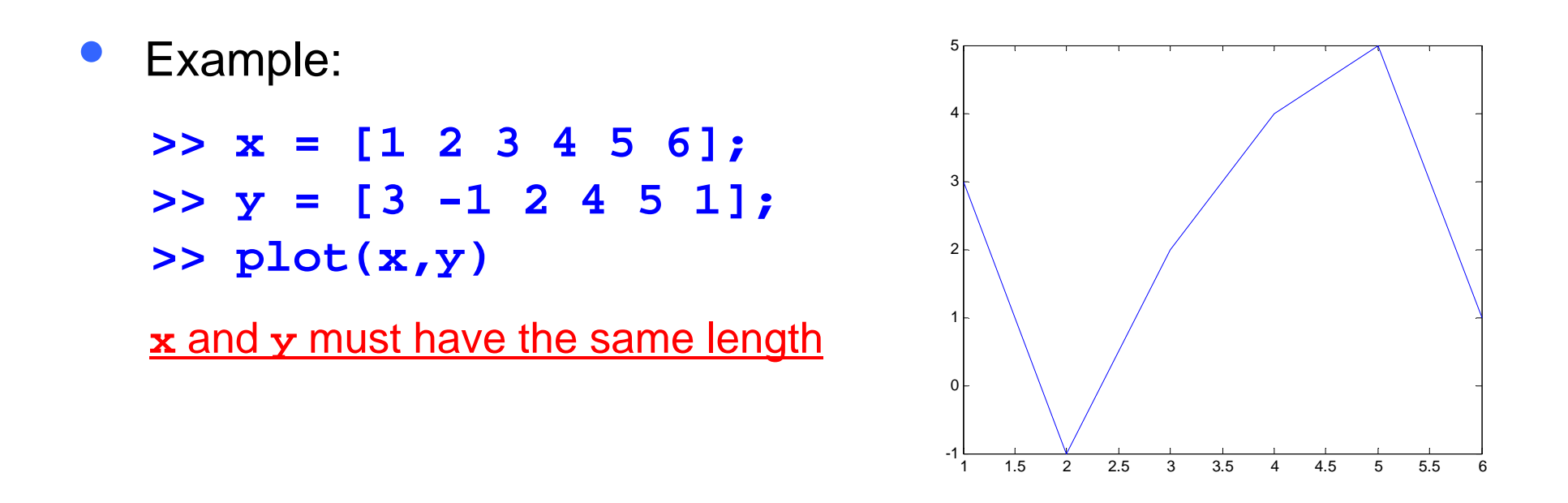

 $\bullet$ Problem: plot the function  $\sin(x)$  for  $x$  from 0 to  $2\pi$ 

Luigi Biagiotti 61 Systems and Control Theory 61 MATLAB introduction -- 25

#### **Adding titles, axis labels, and annotations**

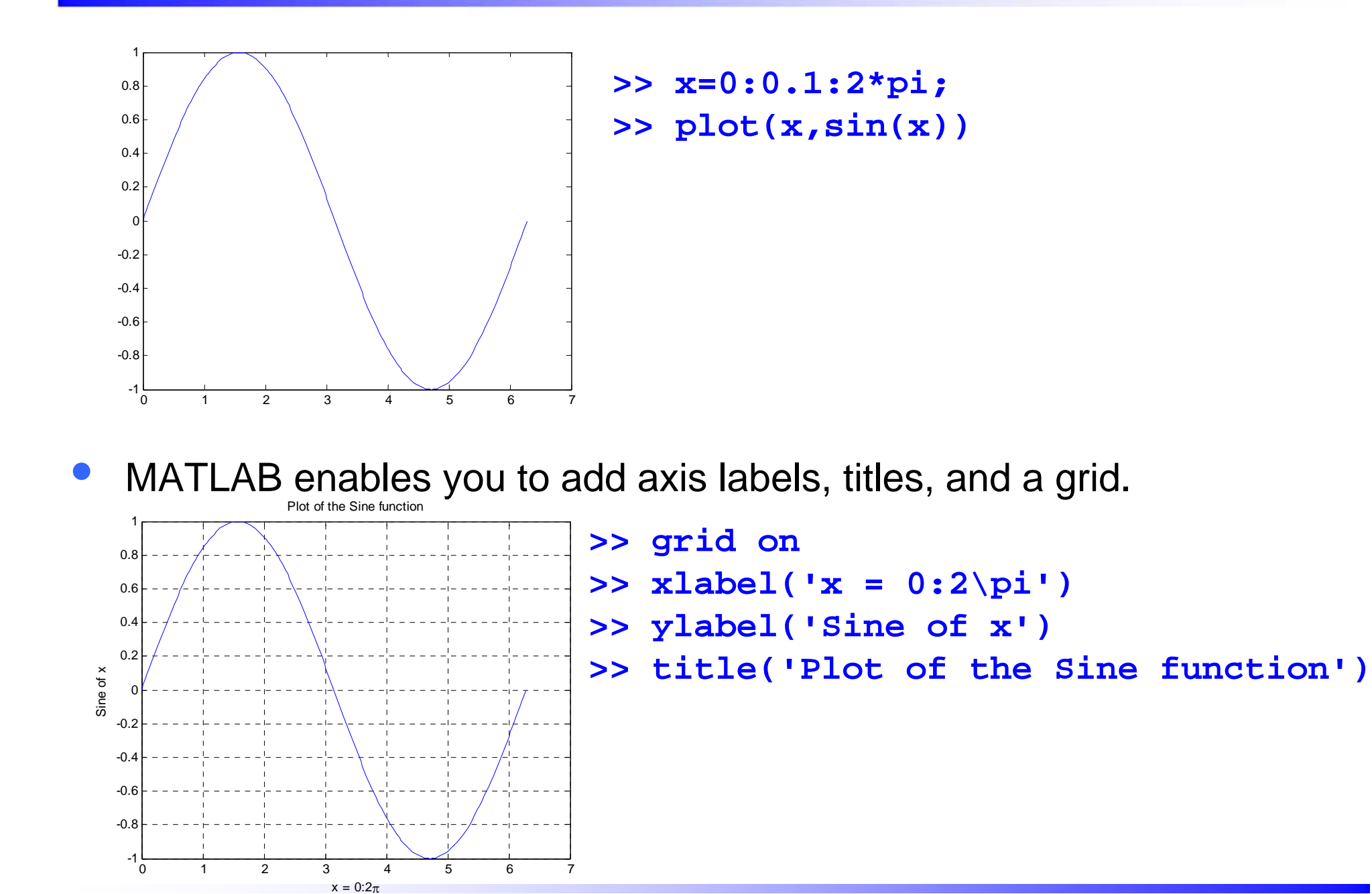

Luigi Biagiotti 61 Systems and Control Theory 61 MATLAB introduction -- 26

#### **Specifying line styles and colors**

 $\bullet$  It is possible to specify line styles, colors, and markers (e.g., circles, plus signs, . . . ) using the plot command:

**plot(x,y,'style\_color\_marker')**

where **style\_color\_marker** is a triplet of values from the following table

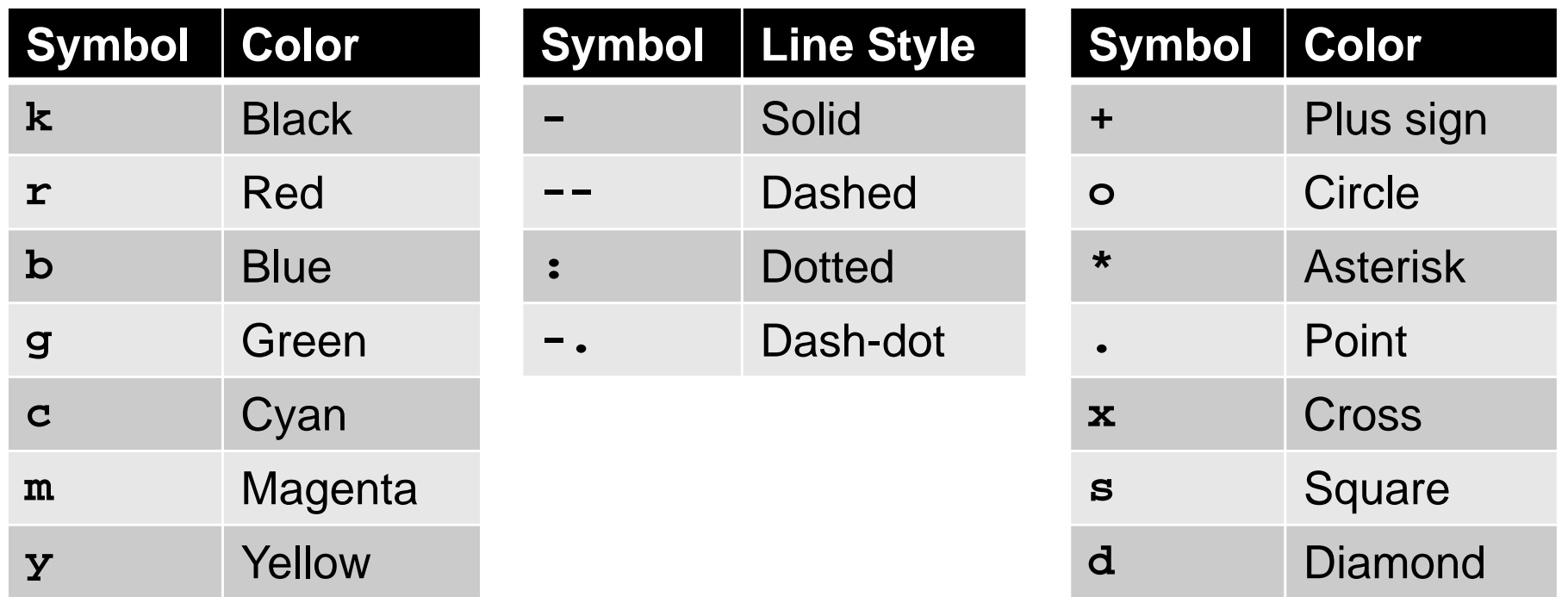

#### **Multiple data sets in one plot**

 $\bullet$ The command **hold** on holds the current plot and all axis properties so that subsequent graphing commands add to the existing graph.

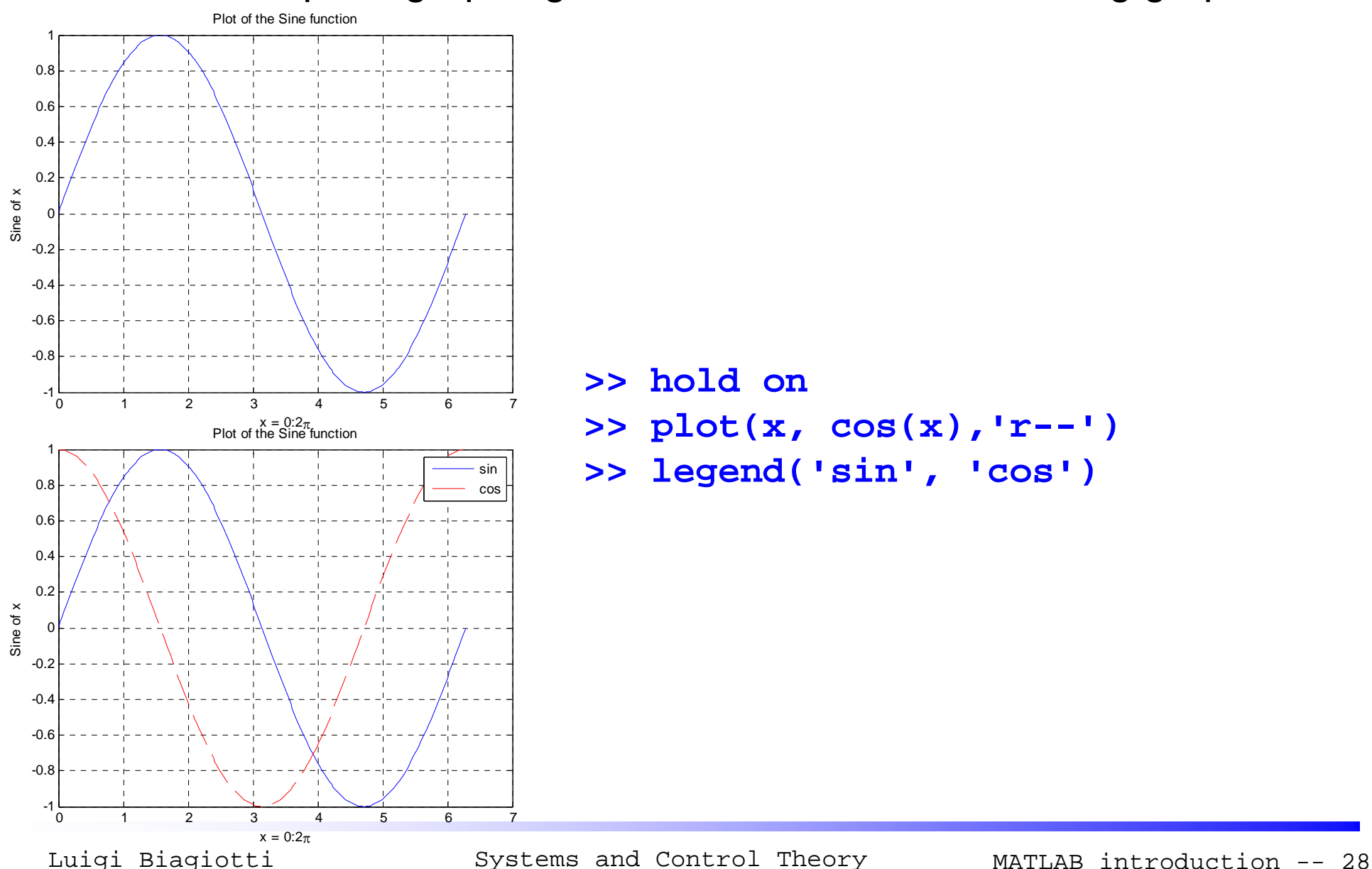

**>> hold on**

$$
\Rightarrow \text{plot}(x, \cos(x), 'r--')
$$

**>> legend('sin', 'cos')**

#### **Multiple data sets in one plot**

- $\bullet$  The command **subplot(m,n,p)**breaks the Figure window into an *<sup>m</sup>*by-*<sup>n</sup>* matrix of small axes, and selects the *p*-th axes for the current plot
	- **>> subplot(2,1,1)**
	- **>> plot(x,sin(x))**
	- **>> ylabel('sin')**
	- **>> subplot(2,1,2)**
	- **>> plot(x,cos(x))**
	- **>> ylabel('cos')**

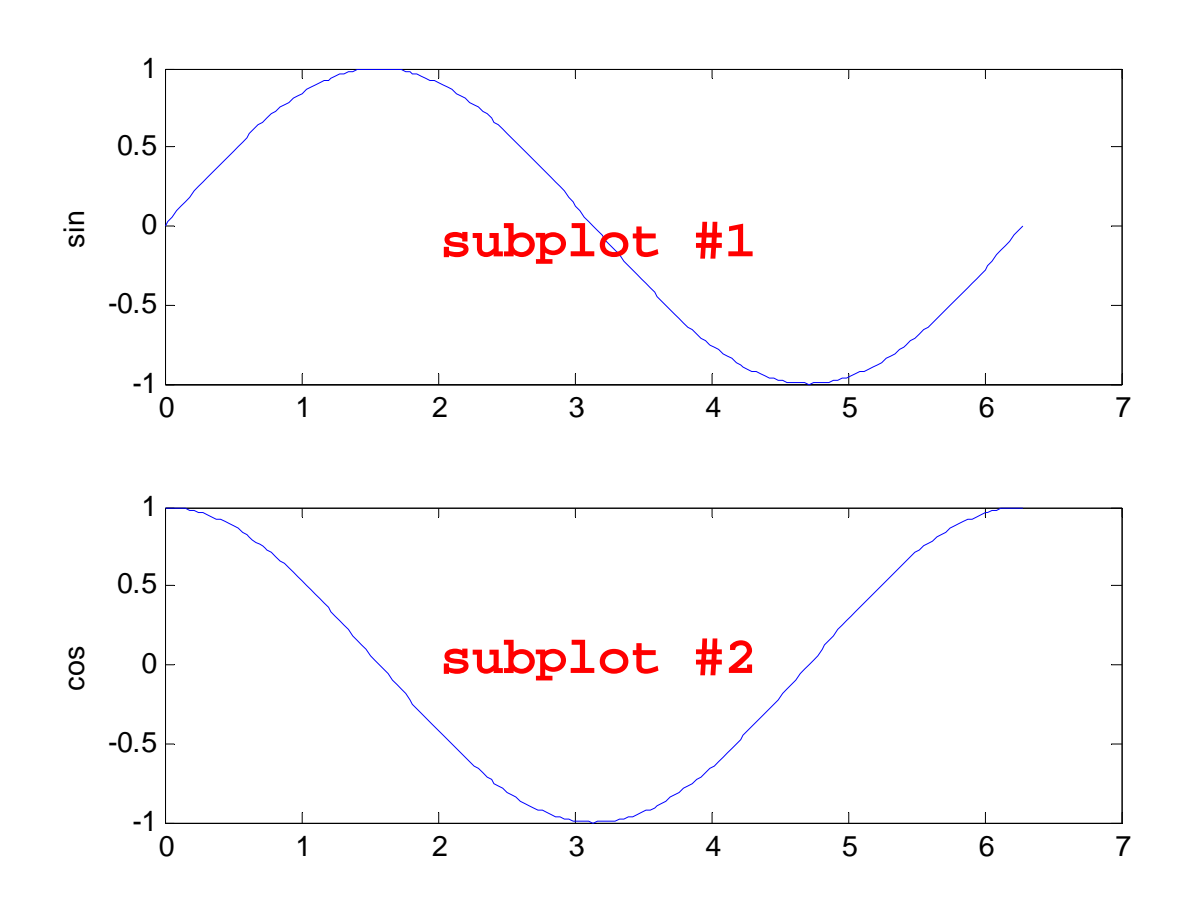

#### **Miscellaneous on plot**

- $\bullet$  The command **figure** opens a new figure or can be used to select a figure previously defined (**figure(FigNum)**)
- $\bullet$  The command **close(FigNum)**closes a specific figure. The command **close all** closes all the figure defined in the MATLAB session
- $\bullet$  The command **print** can be use to produce jpeg or eps images from the current figure

```
>> print -depsc FileName <------ It produces the file
                                FileName.eps
```
**>> print –djpeg FileName It produces the file FileName.jpg**

## **Systems and Control Theory** Master Degree Course in ELECTRONICS ENGINEERING

http://www.dii.unimore.it/~lbiagiotti/SystemsControlTheory.html

# **A General Introduction to Matlab**

Luigi Biagiotti

e-mail: luigi.biagiotti@unimore.it

http://www.dii.unimore.it/~lbiagiotti